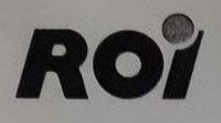

Rolf Obler · Industrieelektronik Kernbauernstr. 12a, 8027 Neuried b. München<br>Telefon (089) 75 1066, Telex 524 692 obler d

**SBC-J11/8 Update Rev. D** 

#### **BOOTPROM Update (Revision D, 07-Okt-88)**

(Stand 10.Oktober 1988)

Bei den Bootproms für die SBC-J11/8 gibt es jetzt die D-Revision. Erkennbar sind die neuen Proms an den beiden Aufklebern:

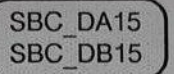

ACHTUNG! Beim Einsetzen der Bootproms Rev.D (Typ 27128) muß der Jumper für die Bootproms auf 14-15 gesteckt sein. (Standardeinstellung war bisher 13-14) Die Bootproms Rev.D unterscheiden sich vom Vorgängermodell durch folgende neuen Eigenschaften:

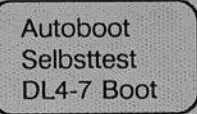

Die ersten beiden Optionen lassen sich durch Schalter auf dem CPU-Board einstellen.

# 1. Jumpereinstellung

Autoboot und Selbsttest werden über den Schalter F10 eingestellt. Die Zusammenhänge im Einzelnen: (Standardeinstellung unterlegt)

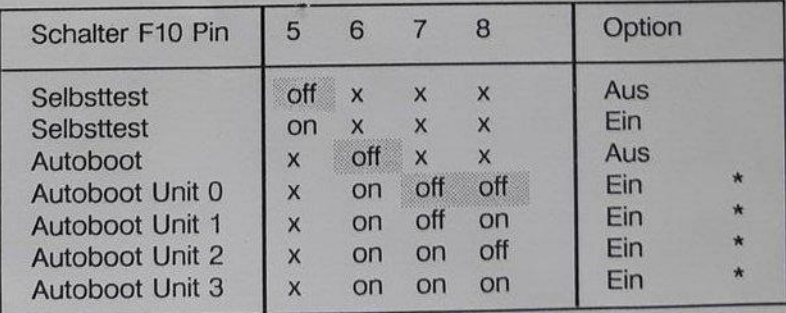

\* Detailierte Informationen unter 4. Autoboot

Seite

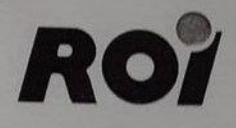

Rolf Obler · Industricelektronik Kernbauernstr. 12a, 8027 Neuried b. München<br>Telefon (089) 75 1066, Telex 524 692 obler d

# 2. Selbsttest

Durch das Stellen des Schalters F10 Pin 5 auf On wird der Selbsttest eingeschaltet.

Vor dem eigentlichen Selbsttest erscheint für jeden Test ein Buchstabe auf der Konsole (üblicherweise Kanal 8 auf dem SBC- J11/8).

# ABCDEFGHIJKLMNOPQRST

Nach erfolgreichem Test wird der entsprechende Test(Buchstabe) mit einem "+" überschrieben.

 $+ + + + + + + + + + + +$  + MNOPORST

Bleibt der Testvorgang bei einem Test stehen, oder tritt die CPU in den Konsol ODT ein, so ist der entsprechende Test als fehlerhaft zu bewrten.

ACHTUNG! Der Test "S" (Speichertest) benötigt ca. 20 Sekunden bei 1MB

 $+ + + + + + + + + + + + + + + + + + \text{QRST}$ 173364  $\omega$ 

Sind alle Tests erfolgreich abgeschlossen, so erscheint das Prompt des Monitors.

Roi Boot D 07-Okt-88 RME

Telex 52 46 92 obler d Fax (089) 75 10 60

**Rolf Obler · Industrieelektronik**<br> *Kembauemstr.* 12a, 8027 Neuried b<br> *Teleton (089) 751066, Telex 52469. Kembauernstr. 12a, 8027 Neuried b. München Telefon (089) 751066, Telex 524692 ob/erd* 

.. **Mf&S 5 P** *4W?4 :•* **=c** *t <sup>5</sup>*! **2: ; 4 •** 

#### **Die Beschreibung der Tests im einzelnen.**

A, Konsolschnittstelle

B,ROM

C, PCR (Page Control Register)

D, LTC (Line Time Clock)

E, CPU1 (Branch Instruction)

F, CPU2 (Single Operand Instruction Destination Mode 0)

G, CPU3 (Byte Single Operand Instruction Destination Mode 0)

H, CPU4 (Double Operand Word lnstruction Destination Mode 0)

I, CPUS (Jump lnstruction Destination Mode 1,3,6)

J, CPU6 (TSTB und TST lnstruction Destination Mode 1,2,4,5)

K, CPU7 (Byte Double Operand lnstruction Destination Mode O)

L, Memory auf Adresse O (ohne Cache, ohne MMU)

M, Memory von Obis 4KW (ohne Cache, ohne MMU)

N, CPU8 (Word Instruction Destination Mode  $!= 0$ )

0, CPU9 (Byte Instruction Destination Mode ! = 0)

P, CPU10 (JSR Instruction Destination Mode 7)

Q,MMU

R, Adressen Al3-21 (mit MMU)

S, Memory von 4K W bis ... (mit MMU)

T, Cache-Memory (mit MMU)

#### 3. **Promptmeldung**

Sofern ein Kunde ein Eprom-Programmiergerät besitzt, kann er auch selber die Promptmeldung

Roi Boot D 07-Okt-88 RME

ändern. Der Prompttext befindet sich nur im Baustein SBC\_A15, und zwar auf der Adresse 0620H. Für das Prompt ist hier ein Platz von 25 Zeichen freigehalten. Die Steuerzeichen "CR" und "LF" werden bereits unabhängig von dem Prompttext ausgegeben und sind somit bei einer einzeiligen Promptmeldung wegzulassen. Werden nicht alle 25 Zeichen benötigt, so müssen die restlichen Zeichen mit OOH ausgefüllt sein.

Seite

# R

Rolf Obler · Industrieelektronik Kernbauernstr. 12a, 8027 Neuried b. München Telefon (089) 75 1066, Telex 524 692 obler d

#### 4. Autoboot

Der Autoboot wird grundsätzlich mit dem Schalter F10 Pin 6 auf On eingeschaltet. Zusätzlich ist mit den Schaltern F10 Pin 7,8 eine Start-Unit von 0 bis 3 einzustellen.

Ist der Autoboot eingeschaltet, so werden vier verschiedene Devices automatisch nacheinander abgefragt. Die vier Devices sind:

Bei jedem dieser vier Devices wird mit dem eingestellten Start-Unit begonnen. Bei einem mißglückten Bootvorgang wird auf die nächste Unit geschaltet. Sind alle Units durch, kommt das nächste Device dran. Der momentan versuchte Boot wird wie folgt angezeigt:

Solange sich der Cursor auf dem "B" von Booting befindet kann der Bootvorgang mit " ^ C" abgebrochen werden. Man befindet sich dann im normalen Bootmonitor.

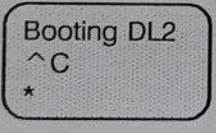

Sollte beim Autoboot kein Bootvorgang glücken, dann erscheint:

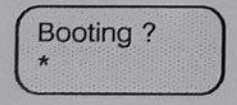

Rolf Obler · Industrieelektronik Kernbauernstr. 12a, 8027 Neuried b. München<br>Telefon (089) 75 1066, Telex 524 692 obler d

### 5. Bootmonitor

RO

Im Bootmonitor können die verschiedenen Bootdevices per Tastatur gestartet werden. Hierbei ist es egal ob die Zeichen als Groß- oder Kleinbuchstaben eingegeben werden.

 $DU =$  = du0

Die verschiedenen Devices, Units und CSR-Adressen in nachstehender Tabelle.

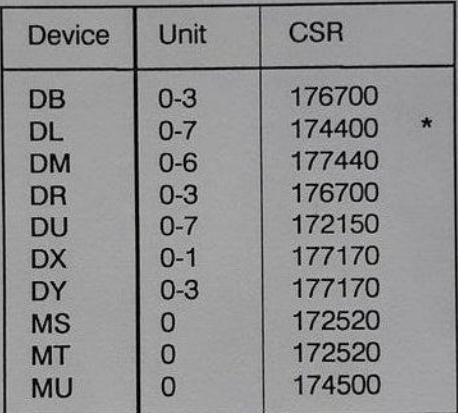

\* Gilt für DL0-3, bei DL4-7 gilt CSR = 174420

Telex 52 46 92 obler d Fax (089) 75 10 60

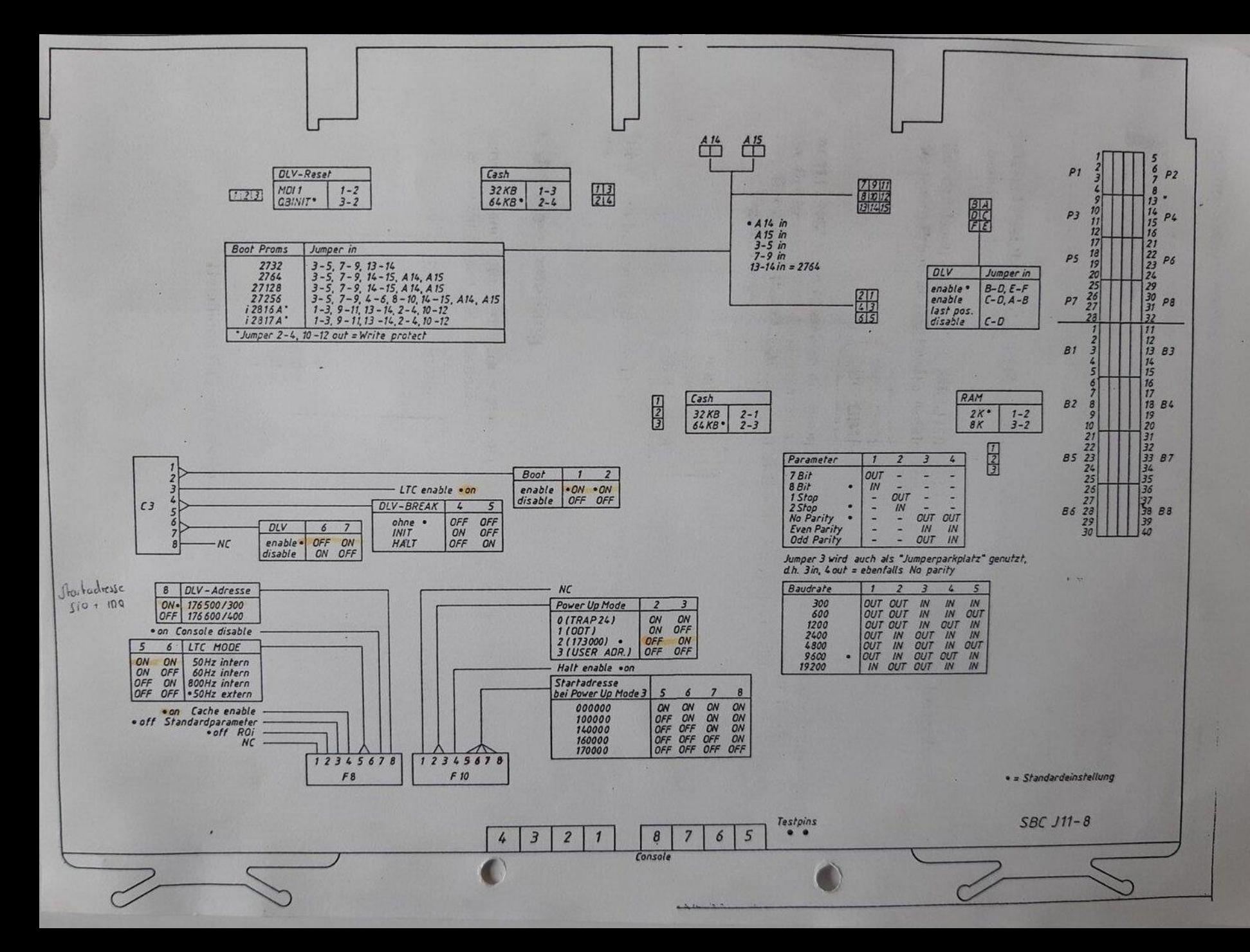

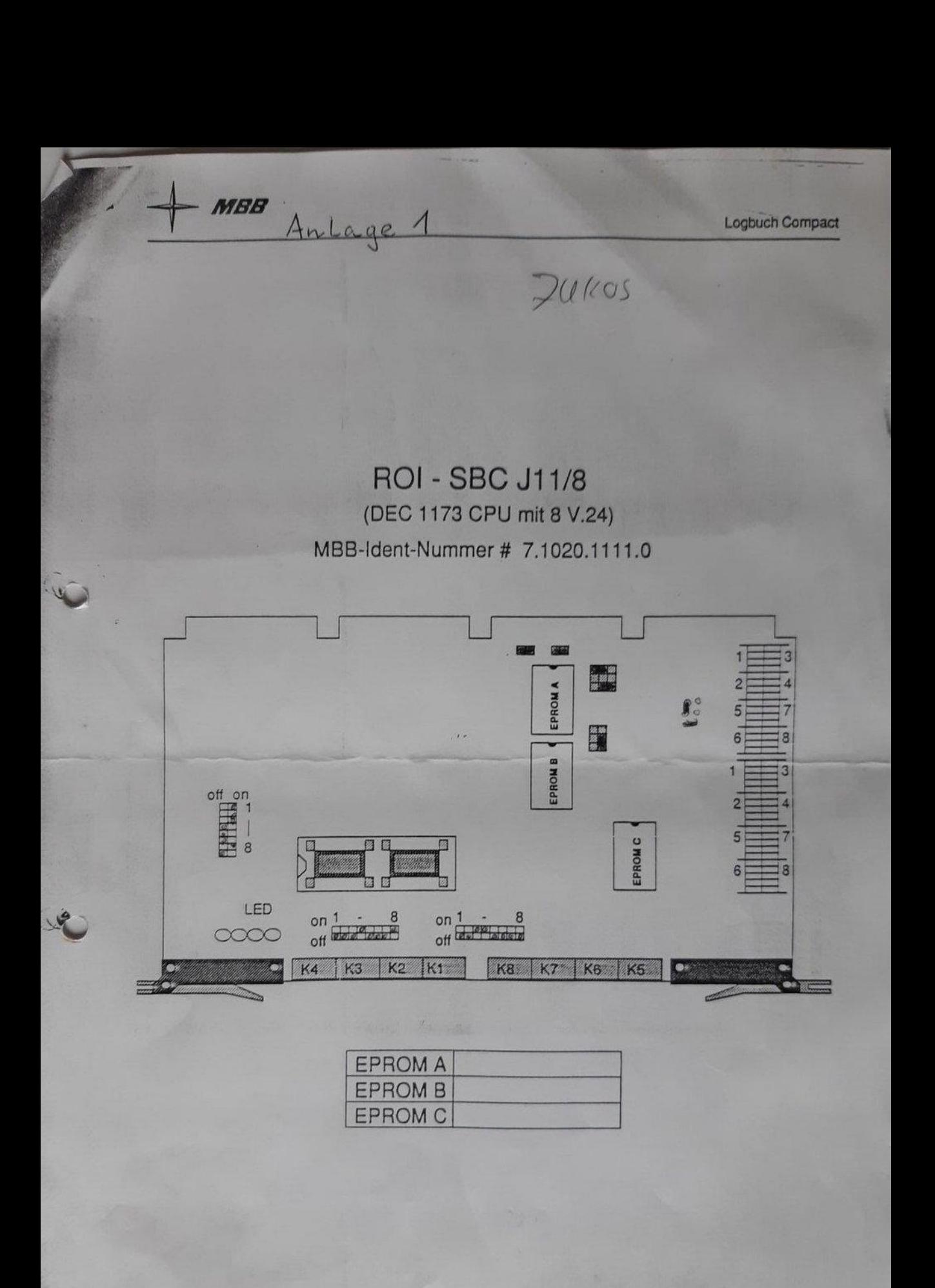

23